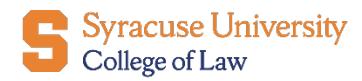

**Office of Career Services** 

## Submitting a Job Posting for Resume Collect or Direct Apply

1. To participate in the **Resume Collect** or **Direct Apply** option, log into [12Twenty](https://law-syr.12twenty.com/hire) and select the blue "**+ Post**" button from the **Post a Job** tile on the landing page. Complete the required information to advertise your position.

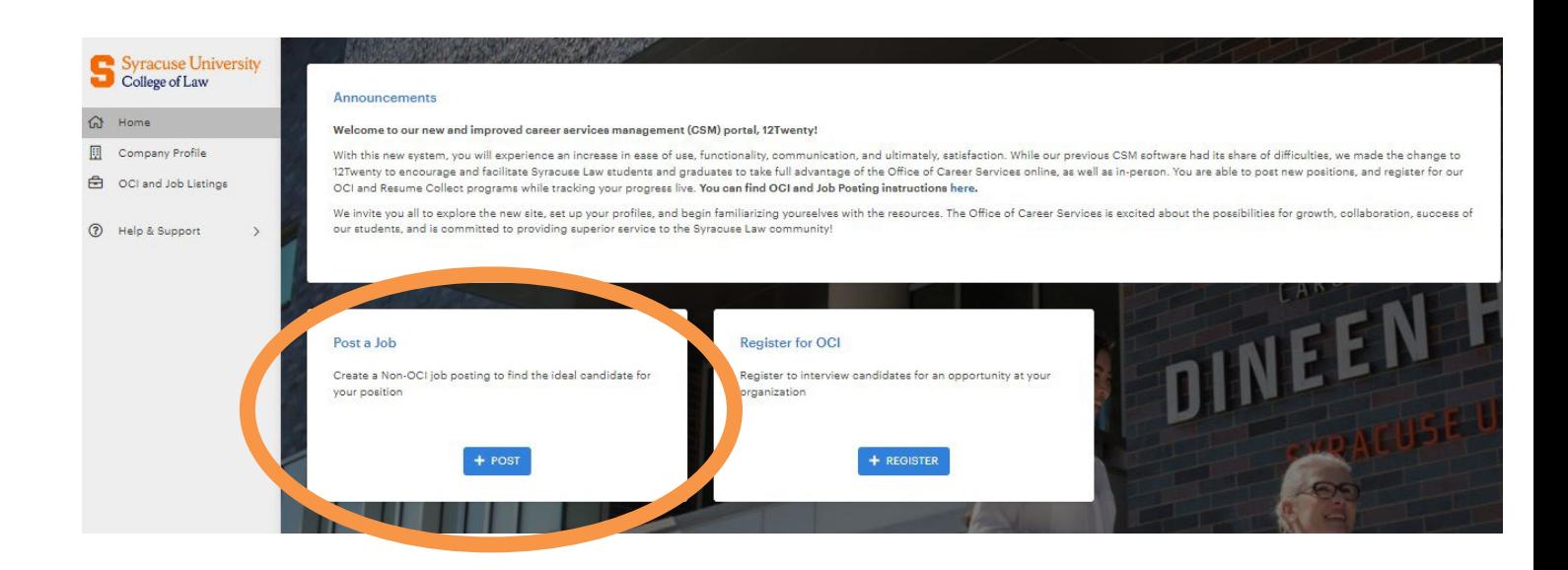

2. Fill out the information required (e.g. Job Title, Type of Job, Location, Practice Area).

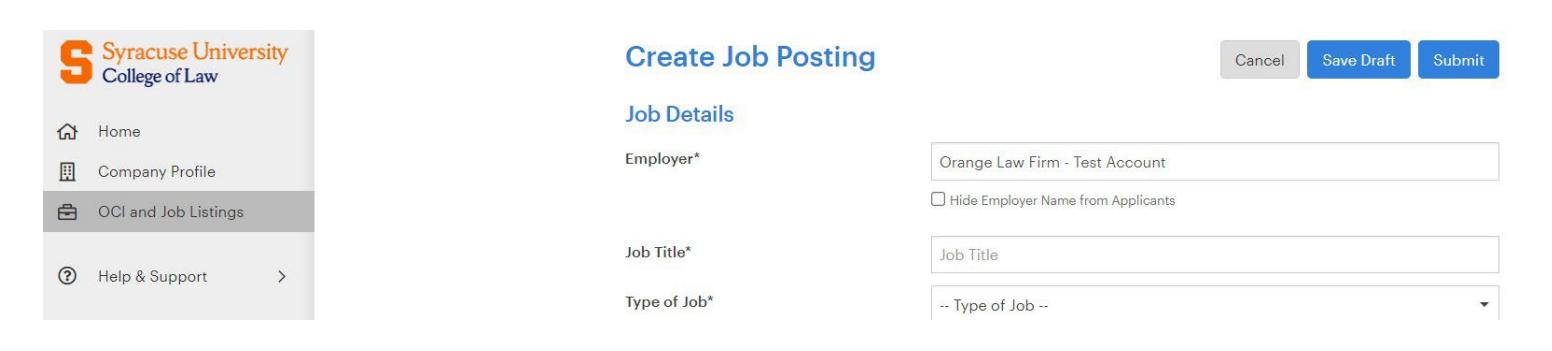

**\*\*Be sure to Select "Yes" to the OCI and Resume Collect Question\*\***

OCI & Resume Collect Program **↔** 

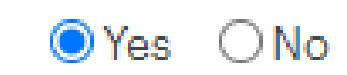

3. Select your preferred method of application. Applying through 12Twenty is required for **Resume Collect**. Students will submit their application documents on the site, and we will email to you after the deadline date.

For **Direct Apply**, choose either External Link, Email, or Postal Mail. Applicants will be send directly to you.

## Application Method(s)\* @

Which application method(s) would you like to require? At least one application method must be selected as "Yes".

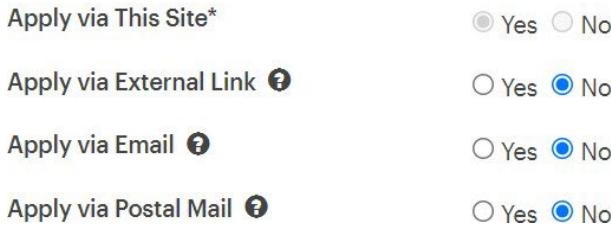

- 4. Fill out the **Job Description** text box.
- 5. Indicate which **application documents** are required. Selecting "  $\Box$  " will indicate that this document is required. Clicking on " $\times$  " means that it will not appear in your job posting. Neither selecting  $\sqrt[m]{\mathbf{x}}$  nor  $\sqrt[m]{\mathbf{x}}$  will mark that document as *optional*.

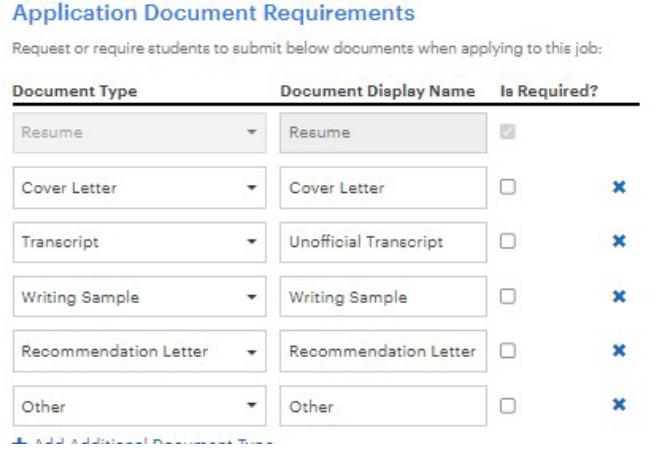

- 6. You may include an anticipated start date and names of the interviewers.
- 7. Fill out the **Primary Job Contact's** information and select what you wish to make visible to students.

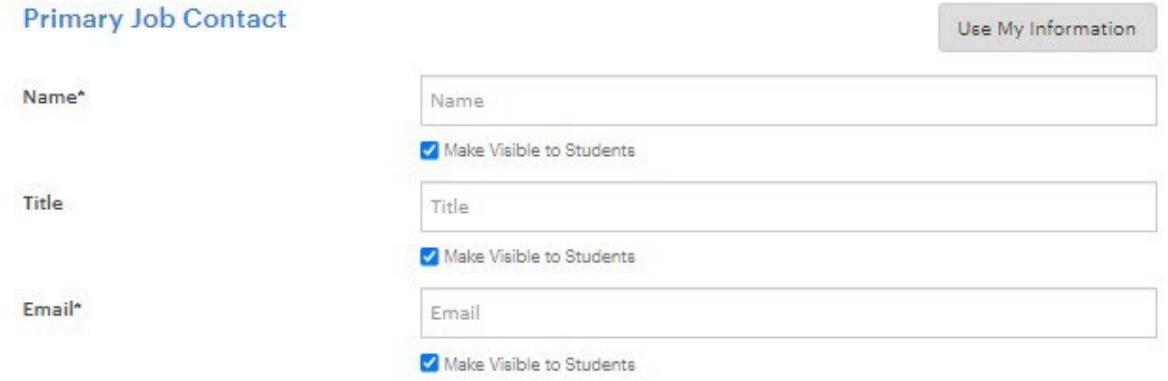

2

8. **Submit** your job posting for approval.

If you need assistance, please send an email to **lawcareer@syr.edu**.